・ミーナネット 参加方法

当ポータルサイト、右下の施設管理者メニュー 「施設登録申請」より申請を行います。

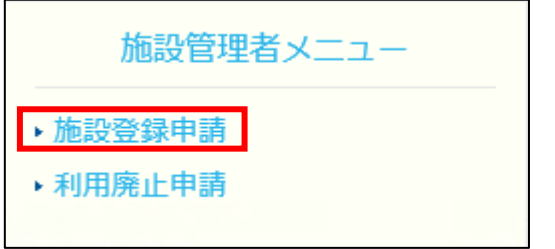

 「施設管理者登録申請フォーム」のページが開きますので、 フォームに必要事項をご記入の上、確認ボタンをクリック。 記入内容確認のページが開きますので、内容ご確認の後、 登録ボタンをクリックしてください。

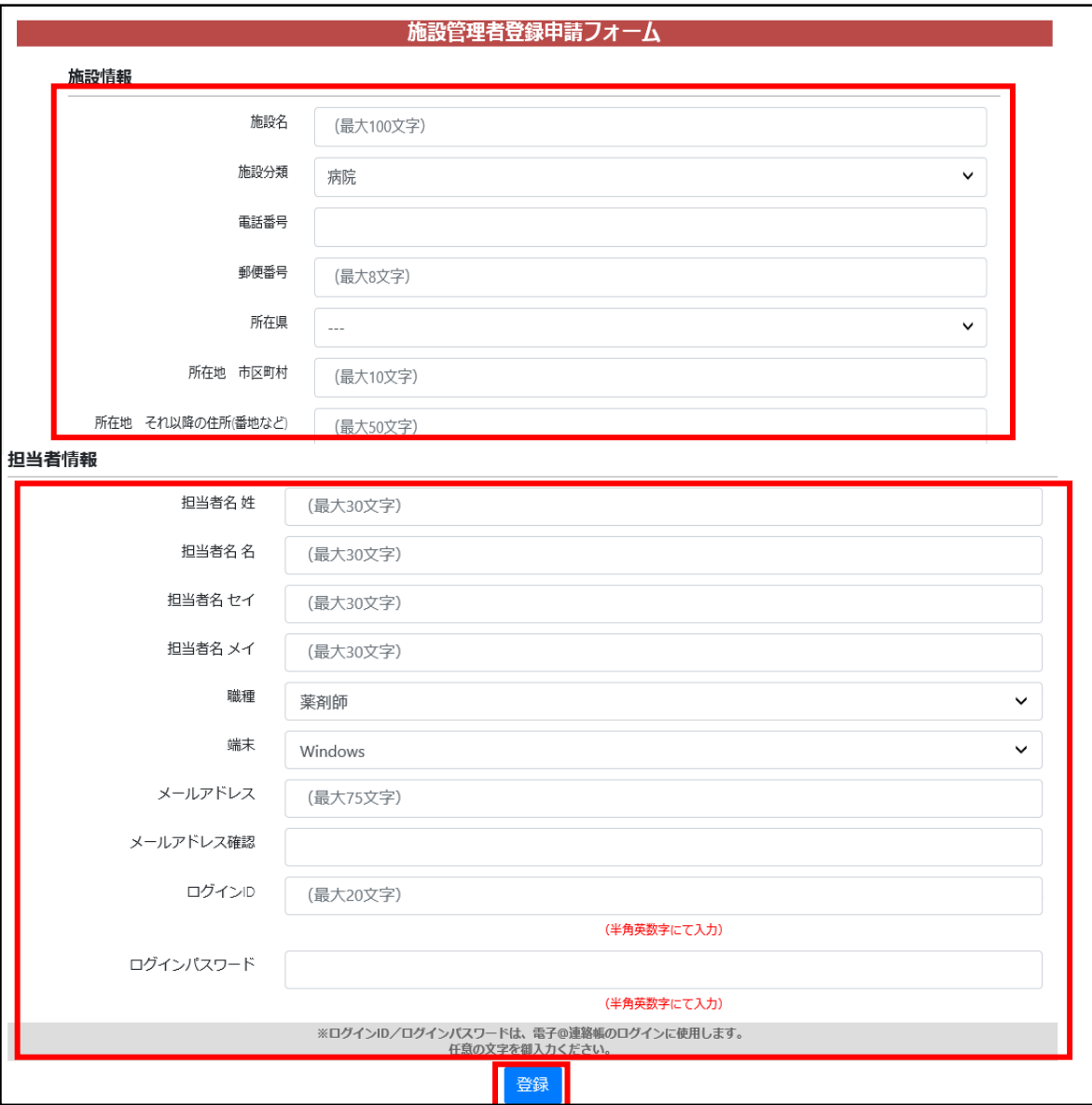